**NAZIOARTEKO HARREMANEN BULEGOA** OFICINA DE RELACIONES **INTERNACIONALES** 

# **INSTRUCCIONES PARA EL ESTUDIANTE SICUE**

Una vez aceptada la movilidad que se te ha concedido, puedes imprimir los documentos necesarios a través de tu perfil GAUR INTERCAMBIO UNIVERSITARIO, mediante el botón **CERTIFICADOS** en todo momento. Mediante el botón **DETALLE** puedes consultar el seguimiento de dicha movilidad. Para ello debes seleccionar la movilidad aceptada. También podrás descargar los documentos necesarios para tu estancia.

Una vez conocido tu destino deberás ponerte en contacto con el/la coordinador/a de tu centro para discutir los detalles relacionados con temas académicos y cumplimentar el **COMPROMISO PREVIO/COMPROMISO ACADÉMICO** a través de la aplicación GAUR (si es necesario agilizar el proceso por plazos se puede realizar un previo en formato papel), teniendo en cuenta las indicaciones señaladas en las obligaciones del estudiante, las normas de participación en los programas de intercambio y las bases de la convocatoria del programa de movilidad.

La correcta tramitación de tu participación en el programa de movilidad depende de que nos envíes los documentos señalados a continuación en las fechas indicadas. La omisión de alguno de estos documentos puede implicar la pérdida de los derechos de participación en el programa, así como la anulación del contrato de estudios y la penalización quedando excluido de la posibilidad de solicitar intercambio durante el siguiente curso:

**1-CREDENCIAL**: (castellano y euskera). (Puedes imprimirlo a través de tu perfil GAUR botón **CERTIFICADOS**)

La credencial es un certificado justificativo de la concesión de estancia. Es para el uso personal del alumnado y su archivo. Por esa razón, **No** se remite a la ORI (Oficina de Relaciones Internacionales)

**IMPORTANTE:** EL ALUMNADO DE LA UPV/EHU ES EL RESPONSABLE DE SOLICITAR EN DESTINO LOS CERTIFICADOS DE INICIO Y FIN DE ESTANCIA Y ENVIARLOS A LA ORI [sicue@ehu.eus](mailto:sicue@ehu.eus) *.* **ES REQUISITO INDISPENSABLE DE SU UNIVERSIDAD**

# *CERTIFICADOS:*

**2-CERTIFICADO DE INICIO**: (Puedes imprimirlo a través de tu perfil GAUR botón **CERTIFICADOS** ó descargarlo en el apartado "Documentación")

En el plazo de 1 mes desde tu incorporación en la universidad de destino, debes remitir lo más urgentemente posible a la Oficina de Relaciones Internacionales de la UPV/EHU en Leioa [\(sicue@ehu.eus\)](mailto:sicue@ehu.eus) , **EL IMPRESO F: CERTIFICADO DE LLEGADA A DESTINO** en el cual se confirme la fecha exacta de incorporación en esa institución. El certificado tiene que estar datado y firmado digitalmente por el responsable de destino. Además los datos deberán estar cumplimentados en ordenador ó letra mayúscula

En ningún caso la fecha de emisión de este certificado puede ser anterior a la fecha de inicio de estancia del estudiante a la universidad de destino.

**3-CERTIFICADO FIN DE ESTANCIA**: (Puedes imprimirlo a través de tu perfil GAUR botón **CERTIFICADOS**) ó descargarlo en el apartado " Documentación")

En el plazo de 1 mes desde tu finalización de estancia en la universidad de destino, debes remitir lo más urgentemente posible a la Oficina de Relaciones Internacionales de la UPV/EHU en Leioa [\(sicue@ehu.eus\)](mailto:sicue@ehu.eus) , **EL IMPRESO: CERTIFICADO FIN DE ESTANCIA** en el cual se confirme las fechas exactas de inicio y fin de la estancia. El certificado tiene que estar datado y firmado digitalmente por el responsable de destino. Además los datos deberán estar cumplimentados en ordenador ó letra mayúscula

En ningún caso la fecha de emisión de este certificado puede ser anterior a la fecha de finalización de estancia del estudiante a la universidad de destino

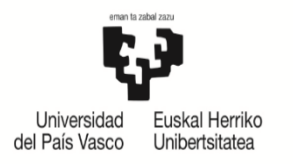

*DOCUMENTACION PARA DESCARGAR (FORMATO PDF)*: (algunos de ellos se habilitarán a lo largo de tu estancia y es posible que se incluya alguno más)

#### **1-INSTRUCCIONES:**

Lee atentamente.

#### **2-OBLIGACIONES DEL ESTUDIANTE:**

Importante: Lee atentamente.

# **3-REALIZACIÓN ACUERDO ACADÉMICO Y MATRICULA**

Importante: Lee atentamente.

#### **4- IMPRESO DE SOLICITUD DE AMPLIACION O REDUCCION ESTANCIA SICUE**

(Castellano y euskera) (Puedes descargarlo a través de tu perfil GAUR en Documentación ). **Rellenar en el propio impreso** 

**NOTA**: Únicamente para el alumnado que solicite cambiar la duración de la estancia

**A partir del día 8 de abril** debes remitir lo mas urgentemente posible a la Oficina de Relaciones Internacionales de la UPV/EHU en Leioa, **el Impreso de solicitud de ampliación o reducción de estancia Sicue** en el cual se confirme las razones que justifican el cambio en la duración de estancia en la Universidad de Destino, con la autorización del coordinador/a SICUE de la UPV/EHU con su firma electrónica y **la firma electrónica del estudiante** por la que se compromete a realizar el Anexo de reducción o ampliación del acuerdo académico y consultar las asignaturas en destino en la estancia solicitada

Será requisito indispensable para tramitar el cambio de duración de tu estancia en Gaur.

#### **\*\*El plazo de entrega finaliza el 10 de mayo ( inclusive). No se admiten solicitudes rellenadas a mano**

AVISO: No se permite ningún cambio de estancia fuera de plazo. Excepcionalmente, una vez comenzada la movilidad en la universidad de destino, podrá ser permitida la reducción de estancia siempre y cuando se justifique mediante un **escrito** argumentando el motivo y aportando la **documentación necesaria**: certificado médico, contracto de prácticas / trabajo u otros…… y adjuntando el **Anexo de reducción de estancia del Acuerdo Academico**- **Impreso C -** debidamente cumplimentado por ambos coordinadores . De este modo ,el Vicerrectorado atenderá la solicitud recibida fuera de plazo siempre que la misma este convenientemente justificada, y una vez analizada, procederá a aceptarla o rechazarla.

**\*\*** Para la **FIRMA ELECTRÓNICA** se recomienda tener la **BakQ**. (También se puede con un DNI electrónico ó el Certificado digital FNMT de Persona Física) . Primer paso: **solicitar/activar** la **BakQ** para tener un certificado digital, segundo paso: **descargar** la tarjeta virtual para BakQ en el ordenador para poder firmar ( móvil no sirve) y tercer paso: **introducir la firma digital** en el impreso con el programa **Adobe Acrobat Reader DC** – Guía

#### **IMPORTANTE:**

# **CONSULTA CON FRECUENCIA EL ESTADO DE TU SOLICITUD DE MOVILIDAD A TRAVÉS DE TU PERFIL GAUR: INTERCAMBIO UNIVERSITARIO Y LA PAGINA WEB DE RELACIONES INTERNACIONALES.**

# **OFICINA DE RELACIONES INTERNACIONALES**

Edificio Biblioteca 2ª planta; Barrio Sarriena s/n, 48940 Leioa (Bizkaia) Tfno: 94 601 2089 E-mail: sicue@ehu.eus